## **Clé USB de l' UFT**

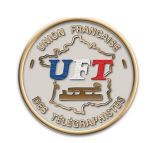

## Le cours LAS vidéo (début)

Se mettre dans l'environnement Morselu Avec l'explorateur de fichiers, périphérique UFT ici (E:) Sélectionner à la racine de la clé USB le répertoire '' 10 LOGICIEL MORSELU''

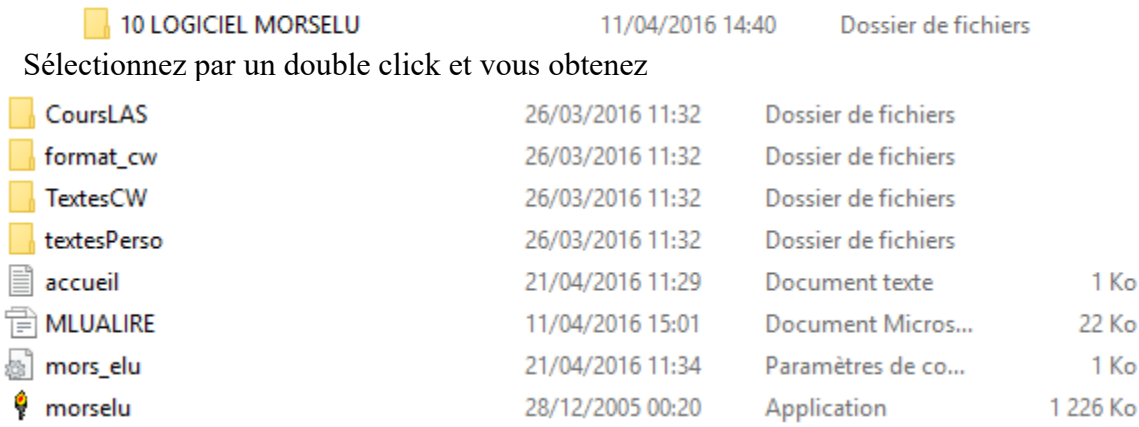

On lance ensuite l' application ''Morselu''. On obtient :

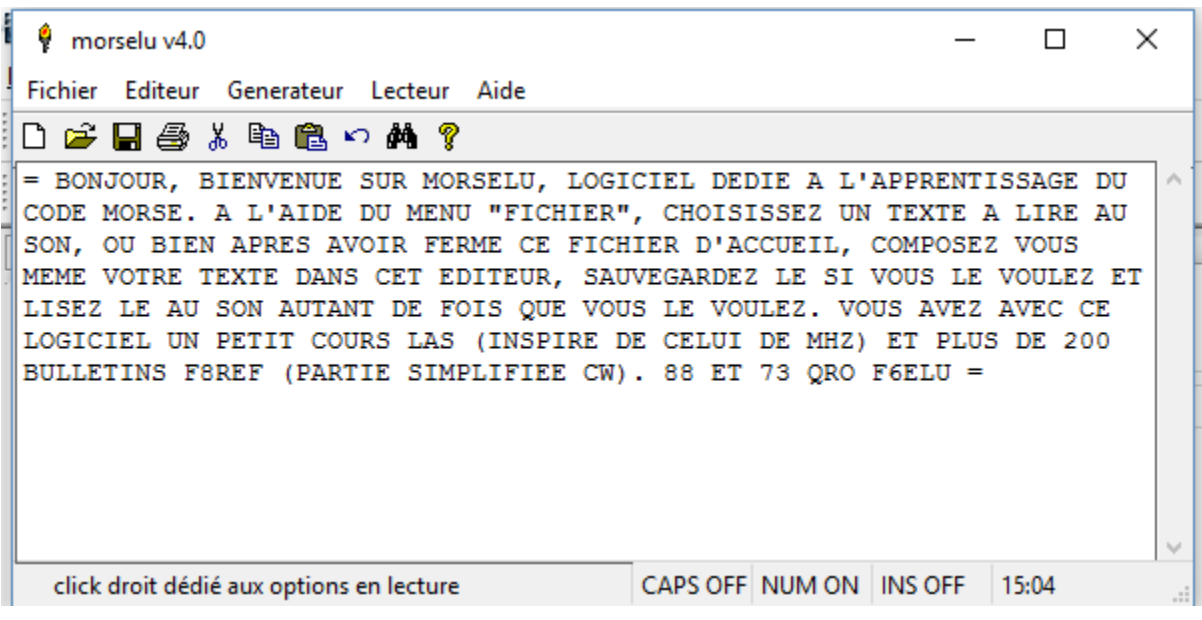

 $<$  Suite>